## CHICAGO STEREO CAMERA CLUB MY FIRST ANAGLYPH

(using a single digital camera)

**CHA CHA METHOD WITH A SINGLE CAMERA** Non-stereo cameras can take stereo pictures! Stereo pairs can be taken by the simple method of shoot, shift, and shoot.

Just shift the camera about 2 ½ inches by shifting your weight from your left foot to your right, between exposures. The camera must be held level and the shift should be done horizontally with essentially no up or down movement. It is best not to have any movement in the scene between exposures. Even a slight movement of the leaves on a tree will stand out in stereo. A slide bar leveled on a tripod would give better results than hand holding the camera.

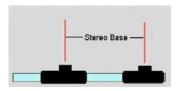

☑ Open SPM and load left and right FILE -> OPEN LEFT/RIGHT IMAGES

## ☑ GO TO ADJUST -> AUTO ALIGNMENT

Give the program a few minutes to run. Pop up screens will come on during the process. When auto alignment is finished, click CLOSE.

(If auto alignment doesn't work: 1) you didn't download or install autopano or 2) you installed it but NOT in the stereomaker directory. You can still create an analyph, view Adjusting the 3D effect page.)

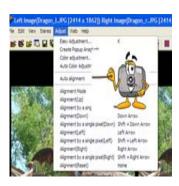

☑ Click on the icon to view it as an anaglyph (don't forget to put on anaglyph glasses for viewing)

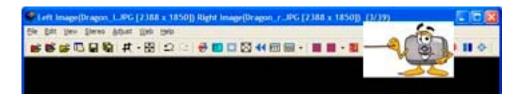

or with the pull down go to STEREO -> ANAGLYPH -> COLOR (RED/CYAN)

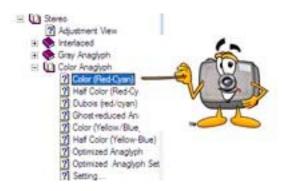

## ☑ Click FILE -> SAVE STEREO IMAGE

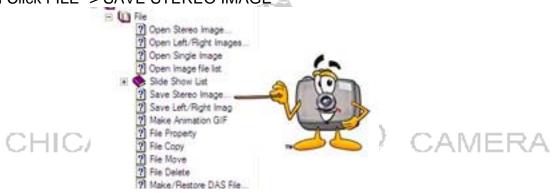